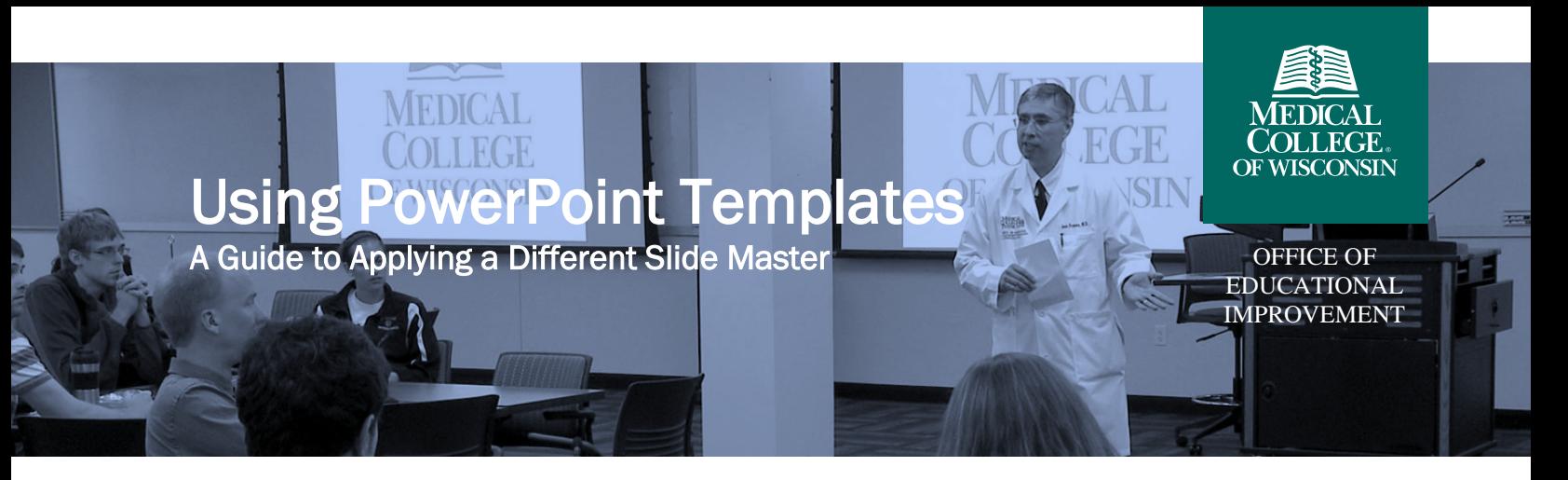

March 2024

## How Do I Apply a Different Slide Master to Existing Slides?

• Open the PowerPoint presentation you want to transition into a new template. Click "View" on the top menu bar.

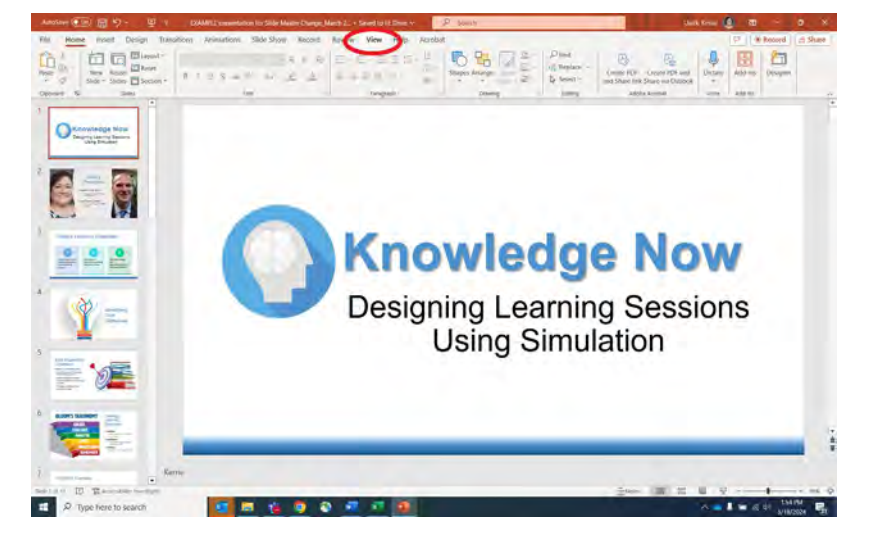

• Click on the "Slide Master" icon.

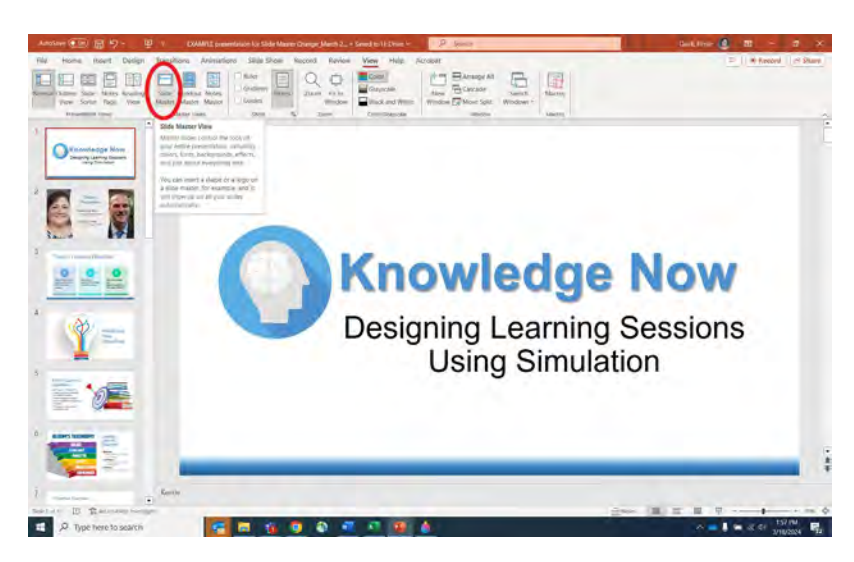

• Click on "Themes" to edit your theme.

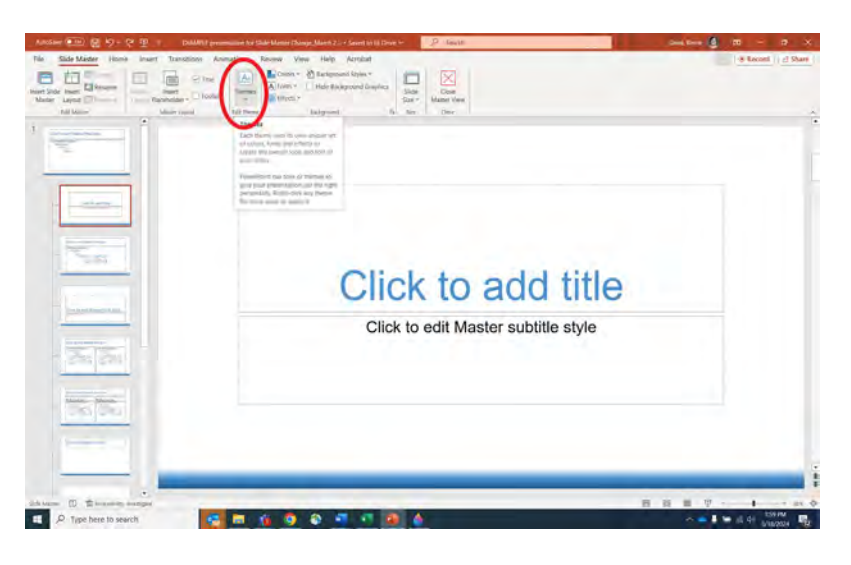

• Click on "Browse for Themes" to search for the template you want to use.

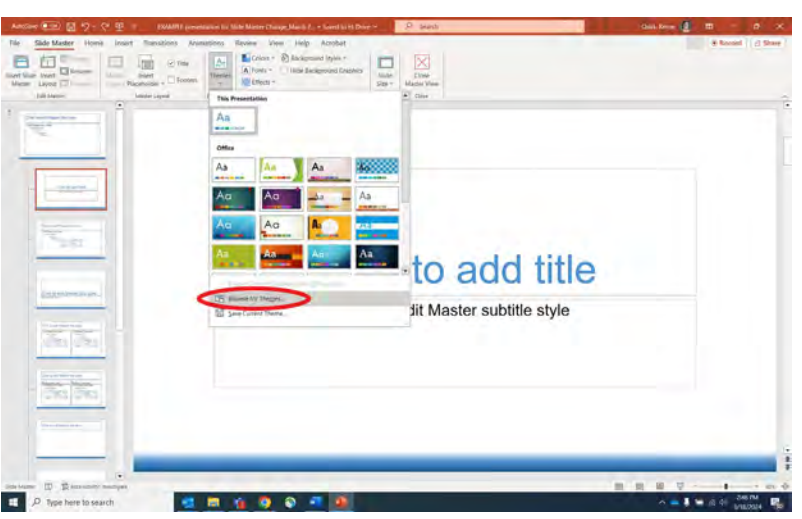

• Search your files to locate the slide template you want to use. Click to open the file.

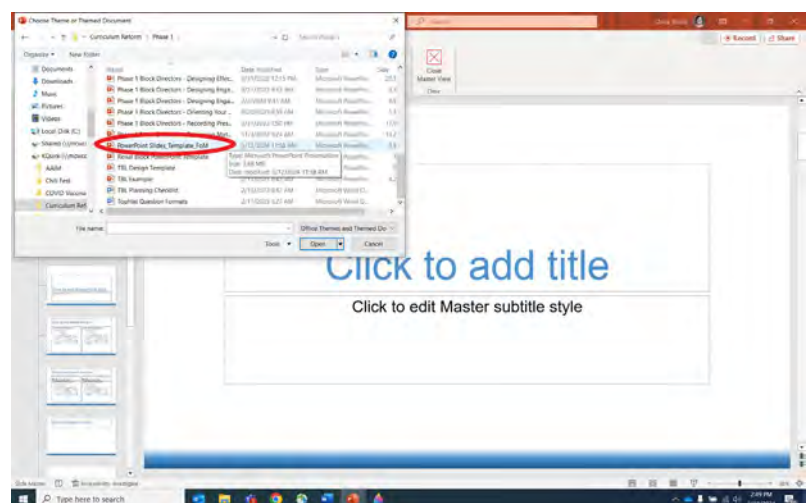

• The new slide master will display in Slide Master view.

• Select "Close Master View" to go into editing mode for your slides.

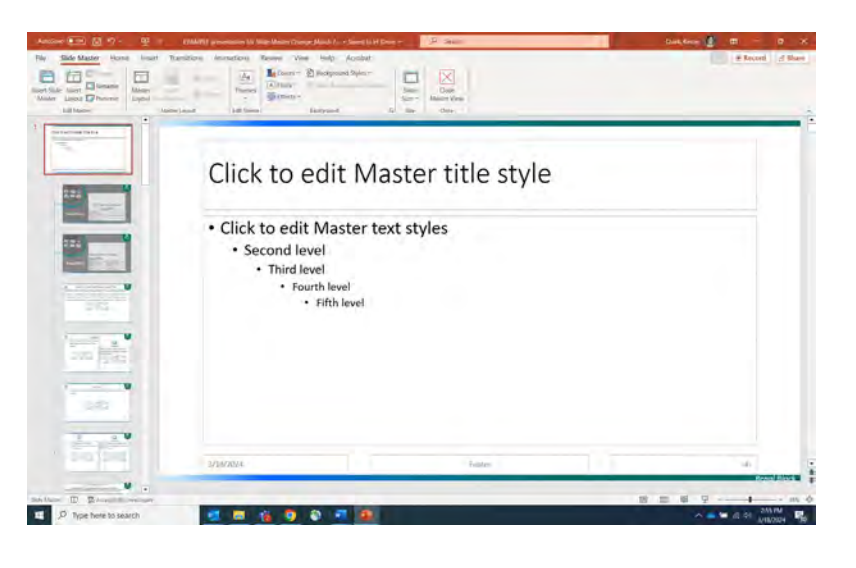

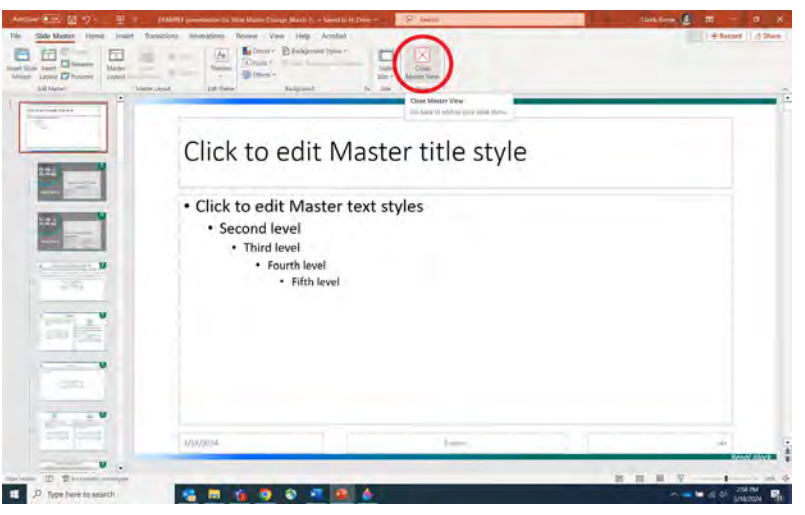

• Click on "Layout" to choose different layouts for different types of slides in your presentation. Change the layout as needed for your content.

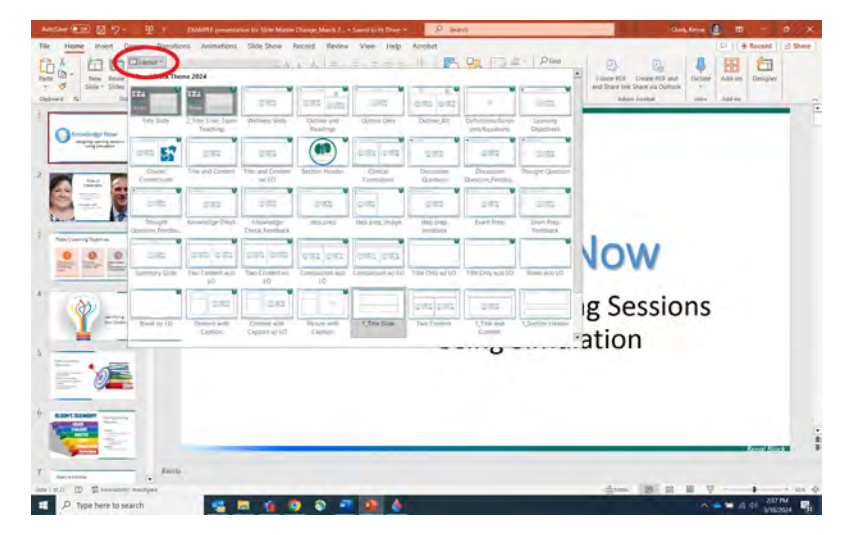

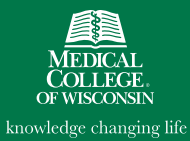